## こころすこやか財団 啓発講演会

#### 令和5年12月16日(土)  $14:00 \sim 15:30$

ZOOMで参加される方へ!

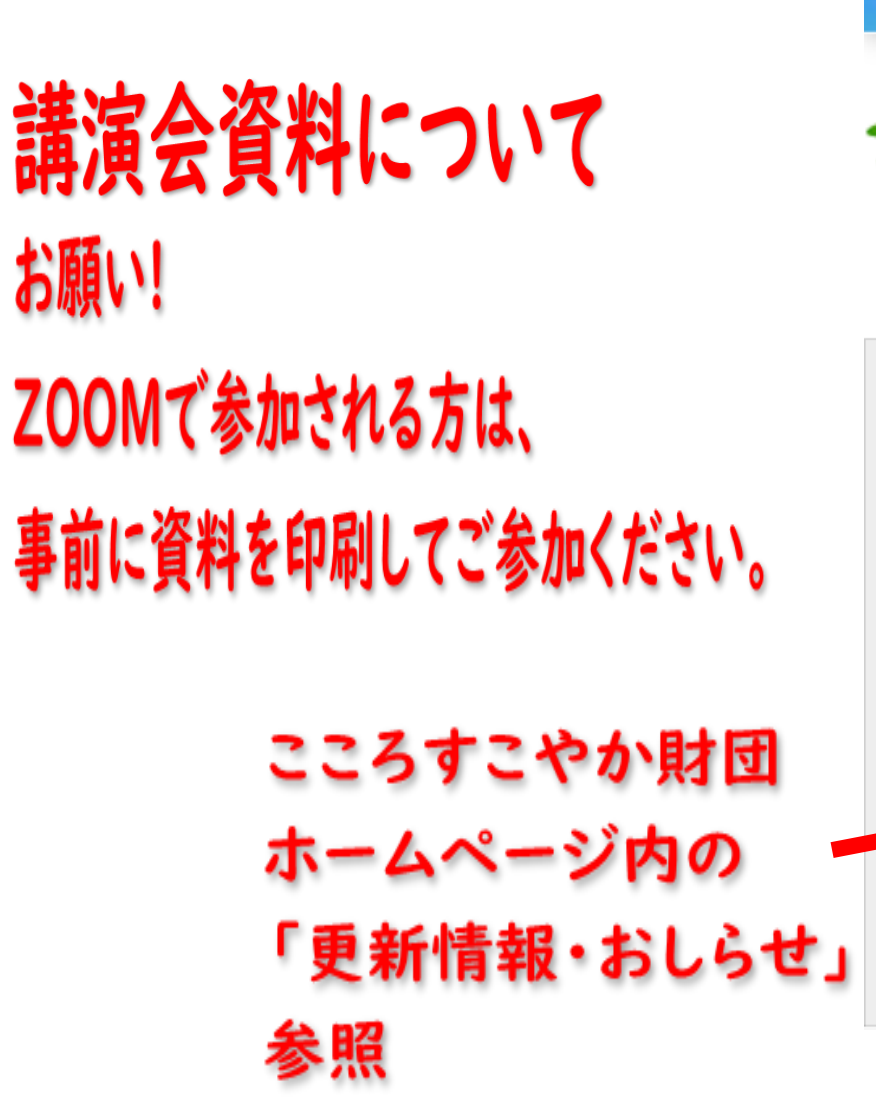

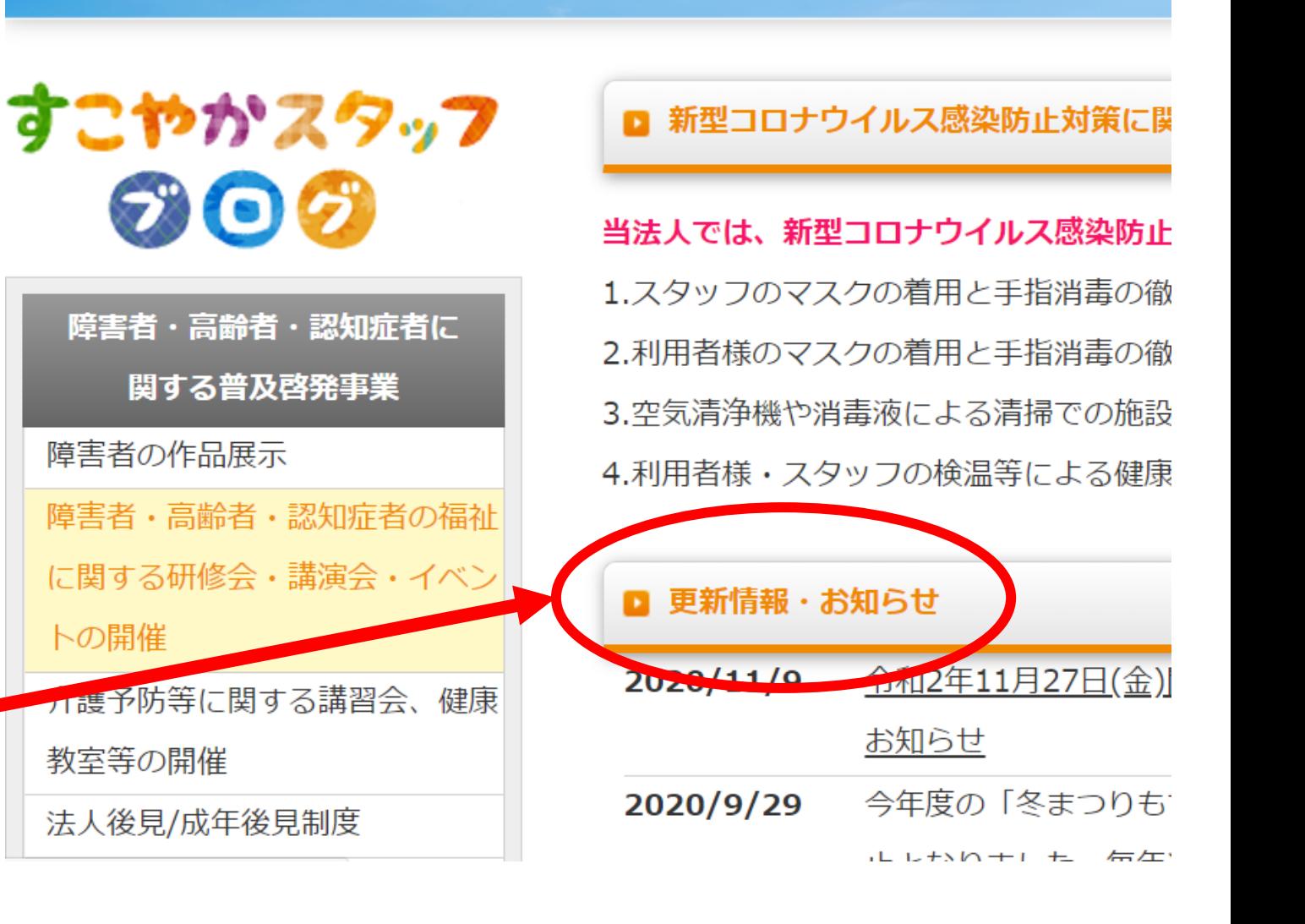

#### 当日の参加方法について

注意!スマートフォンやタブレットで初めてZoomを利用する方は、Zoom アプリのインストールが必要です。

➢ ミーティングルームは13時30分から入室可能です。 ➢ 13:50までに入室を済ませてください。 注意! 時間までに入室されない場合、研修に参加できない場合があります。

やり方が不安な場合は事前に

「<https://zoomy.info/manuals/sanka/>」をご参照ください。

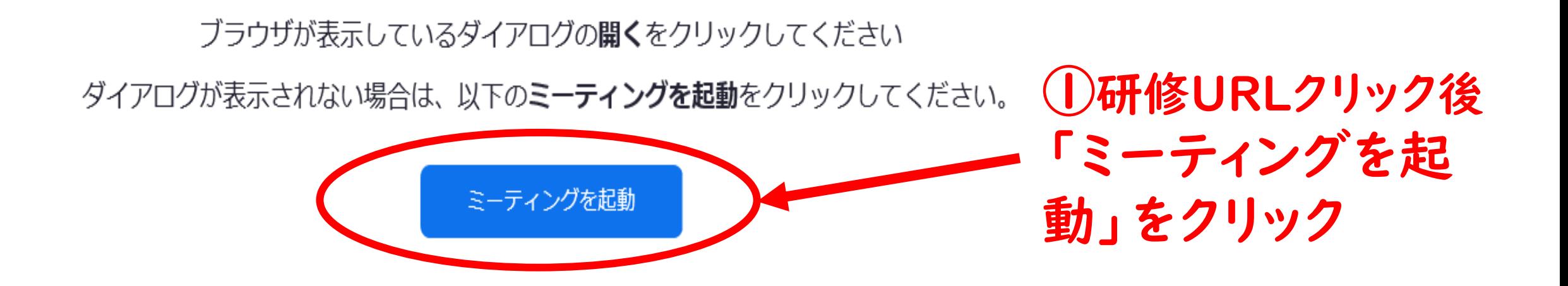

Zoomクライアントをインストールしていないのですか? 今すぐダウンロードする

Zoomクライアントで問題が発生していますか?ブラウザから参加してください

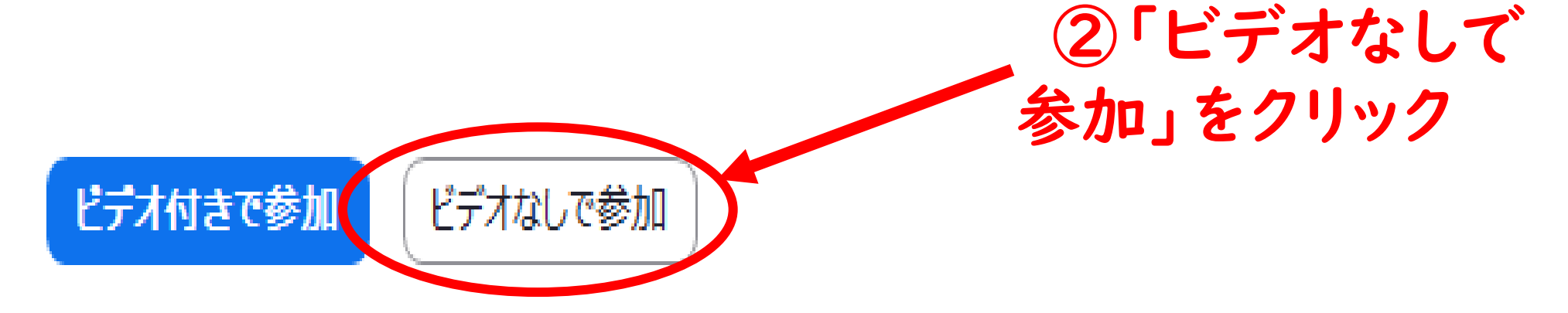

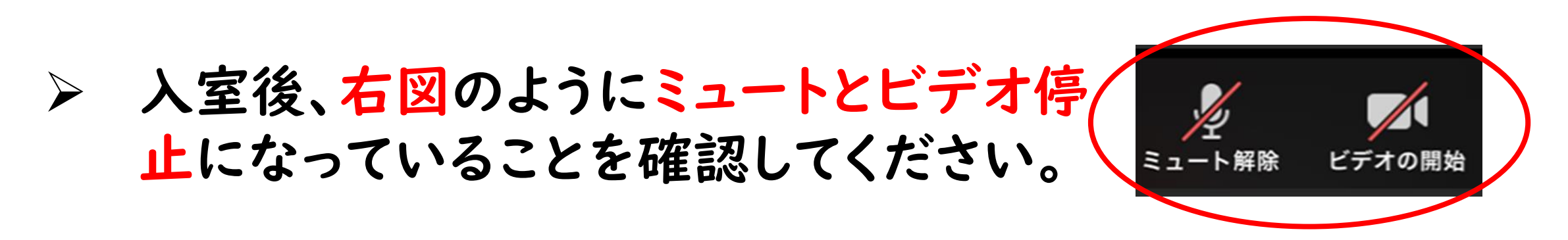

➢ 入室したら、「啓発ホスト」宛てにチャットで所属と参加者 名を入力し、送信してください。複数名の場合は、全員分の 氏名の記載をお願いします。 (申込していない方でも構いません) 例) 居宅あおもり 青森太郎 青森次郎

※参加者数の確認をしますのでご協力願います。

・ 使用する機器により、画面の仕様が異なります。事前に確認願います。

#### チャット機能について

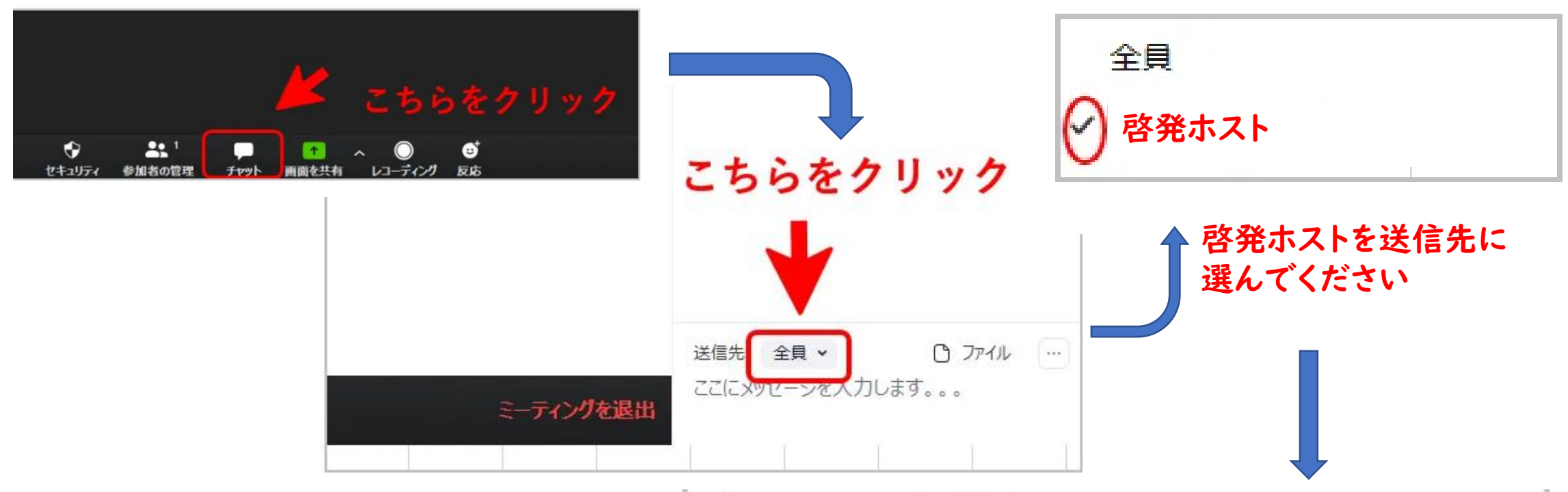

【研修中のチャット使用】 講師への質問も「啓発ホスト」 宛てに送信してください。

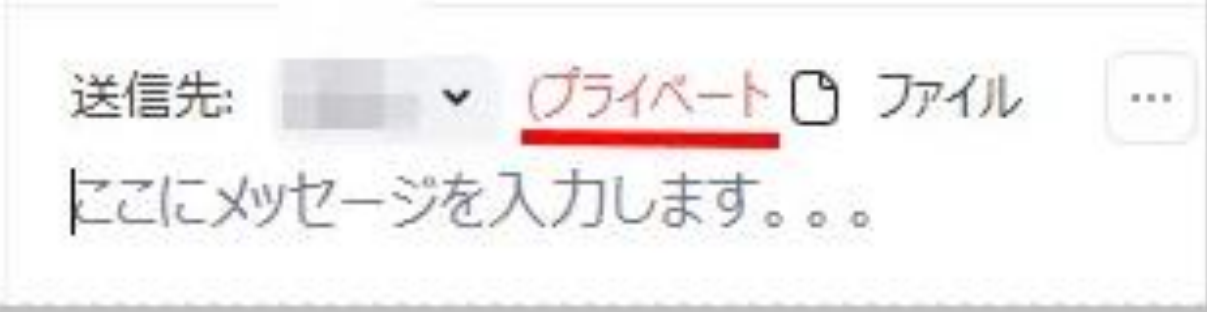

注意!全ての質問に答えることはできませんのでご了承ください。

➢ 他参加者の画面を非表示に してください。

①他参加者が映っている画面の右上の「…」 をクリック

②「ビデオ以外の参加者を非表示」をクリック

※使用している機種によって表示方法が異なる場合が

ありますので各自確認をお願いします。

 $z1 - h$ ビデオの開始を依頼 子协小 名前の変更 ピン ホストにする 共同ホストにする レコーディングの許可 複数の動画の固定を許可する 削除 報告… 待機室に戻す ビデオ以外の参加者を非表示

### アンケートのお願い

# ☆研修の最後に、アンケートの入力をお願いします。

☆1台のパソコンで複数名参加される場合は、

代表者が入力をお願いします。